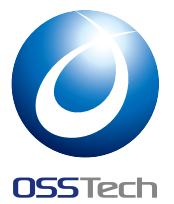

## [**資料** B] **新** LDAP **ベンチマークツール** - lb

Open Source Solution Technology Corporation HAMANO Tsukasa <info@osstech.co.jp> オープンソースカンファレンス 2015 .Enterprise

#### 1 **概要**

lb は 新しい LDAP ベンチマークツールです。

Apache Bench に似たコマンドラインインターフェースでカジュアルに LDAP のベンチマー クを計測できます。

# 2 **インストール**

## 2.1 **依存パッケージのインストール**

• Debian/Ubuntu の人

# apt-get install build-essential golang libldap2-dev

• RHEL7/CentOS7 の人

# yum groupinstall -y "Development Tools"

# yum install -y golang openldap-devel

#### 2.2 **環境変数の設定**

```
$ export GOPATH=~/go
```
\$ export PATH=\$GOPATH/bin:\$PATH

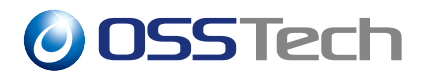

#### 2.3 **ビルド**&**インストール**

\$ go get github.com/hamano/lb

3 **使い方**

### 3.1 **セットアップ**

• ベースエントリの投入

\$ lb setup base -b 'dc=example,dc=com' ldap://localhost/

• 1000 個のエントリを投入

\$ lb setup person --cn 'user%d' --last 1000 ldap://localhost/

## 3.2 BIND **ベンチマーク**

\$ lb bind -c 10 -n 1000 -D 'cn=user%d,dc=example,dc=com' -w secret --last 10 ldap://localhost/

このベンチマークでは以下の DN でランダムに BIND リクエストを行います。

cn=user1,dc=example,dc=com ... cn=user1000,dc=example,dc=com

#### 3.3 SEARCH **ベンチマーク**

\$ lb search -c 10 -n 1000 -a "(cn=user%d)" --last 1000 -s sub ldap://localhost/

このベンチマークでは以下のようなランダムなサーチフィルターで検索を行います。

(cn=user1)

...

(cn=user1000)

# **O** OSSTech

#### 3.4 ADD **ベンチマーク**

\$ lb add -c 10 -n 1000 ldap://localhost/

このベンチマークでは以下のような 1000 個のエントリーを 10 並行で投入します。

```
dn: cn=${THREADID}-${COUNT},dc=example,dc=com
cn: ${THREADID}-${COUNT}
sn: sn
userPassword: secret
```
–uuid オプションをつけることで cn に UUID を指定できます。

### 3.5 MODIFY **ベンチマーク**

\$ lb modify -c 10 -n 1000 --attr sn --value modified ldap://localhost/

このベンチマークは以下のようなランダムな DN に対しての SN 属性を変更するベンチマー クを実行します。

```
cn=0-0,dc=example,dc=com
```
...

cn=9-999,dc=example,dc=com